SIBLY

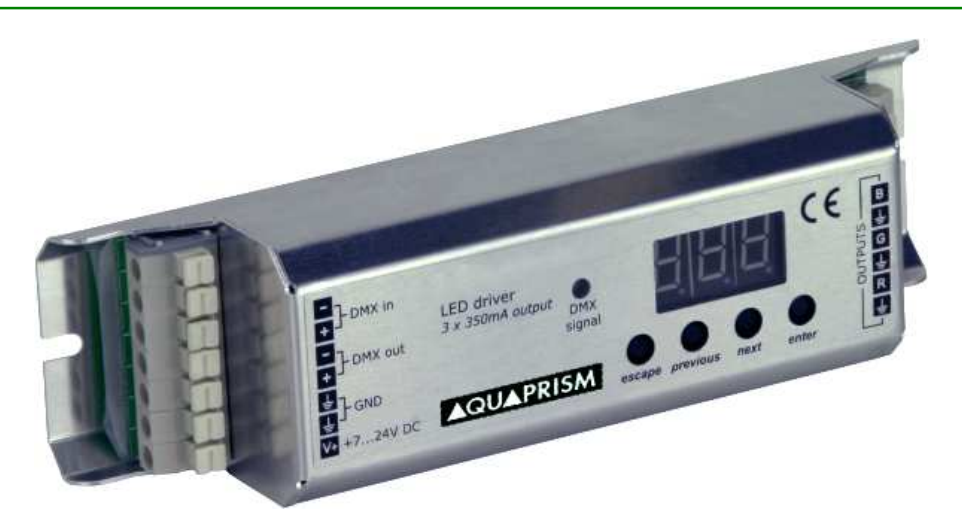

### **I. Présentation du bloc de commande LED**

Le bloc de commande LED permet de contrôler les projecteurs LED utilisés pour l'éclairage de vos fontaines. Il doit être alimenté par une alimentation stabilisée (cf. fiche technique n°03\_095\_01) et peut gérer jusqu'à 36 LEDs selon le modèle (cf. fiche technique n°03\_035\_50).

Quel que soit le modèle, les branchements et le fonctionnement sont identiques. Il dispose de :

- un affichage sur 3 digits
- 1 LED confirmant la réception du signal DMX

- 4 boutons :

- escape : permet de quitter le sous-menu ou d'annuler l'entrée d'une valeur,
- previous : permet d'aller au sous-menu précédent ou de décrémenter la valeur affichée,
- next : permet d'aller au sous-menu suivant ou d'incrémenter la valeur affichée,
- enter : permet d'entrer dans un sous-menu ou de valider l'entrée d'une valeur.

La structure des menus est donné en Annexe V.1. .

#### **II. Fonctionnement sans DMX-512, bloc de commande LED isolé**

Lorsque le bloc de commande LED n'est pas relié en DMX-512 ou que le signal a été interrompu pour une raison quelconque, le bloc de commande LED fonctionne de manière autonome en exécutant la fonction préalablement sélectionné dans le sous-menu  $\overline{ABB}$  (« no signal »).

Voici la structure de ce sous-menu :

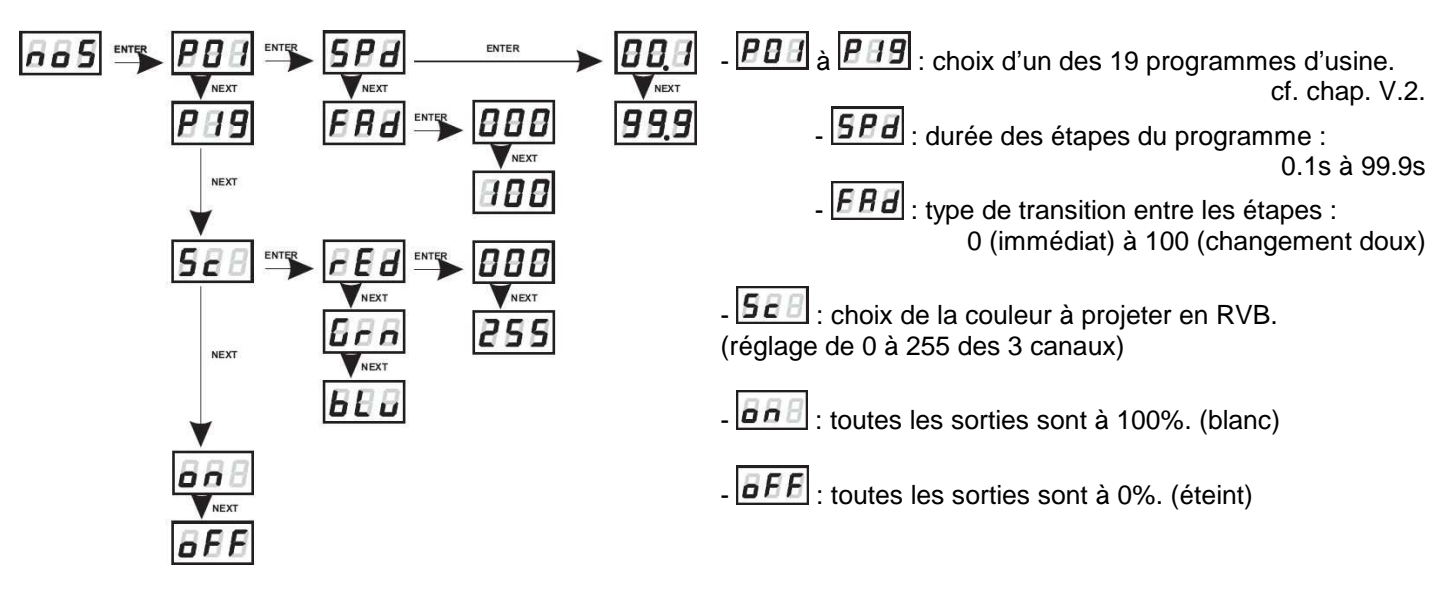

**FR – 02/2010 – Page 1/12** 

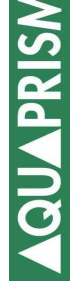

### **III. Fonctionnement avec DMX-512**

Lorsque le bloc de commande LED est relié en DMX-512 et que le signal est présent, le bloc de commande LED est piloté par ce signal et fonctionne en fonction des canaux qu'il reçoit.

Pour que le fonctionnement soit correct, il faut au préalable régler quelques paramètres :

# **III.1. Réglage de l'adresse du bloc de commande LED**

La première chose à régler est l'adresse DMX du bloc de commande. L'adresse correspond au numéro du premier canal (on utilise entre 2 et 4 canaux, 3 le plus souvent). En effet, le protocole DMX-512 peut transporter jusqu'à 512 canaux ou valeurs différentes, chacune comprise entre 0 et 255 et donc le bloc de commande LED doit savoir quelles sont les informations qui lui sont destinées.

Pour cela, il y a deux méthodes :

- La première, la plus souvent utilisée, consiste à uniquement assigner l'adresse du premier canal. Les adresses suivantes seront affectées aux 3 autres canaux. Pour cela, il faut aller dans le sous-menu  $\boxed{H H}$ .

Par exemple, en sélectionnant l'adresse « 007 » pour le premier canal, les 4 canaux auront alors pour valeur :

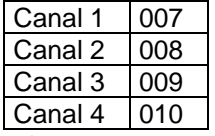

Rq : Si une adresse à pour valeur « 512 », alors la suivante sera « 001 ».

- La seconde méthode, réservée à une utilisation plus complexe, permet d'assigner une valeur par canal sans que celles-ci soit forcément consécutives. Pour cela, il faut utiliser le sous-menu **da d**ont voici la structure :

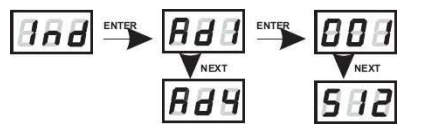

# **III.2. Réglage du mode de couleur du bloc de commande LED**

Une fois les différentes adresses assignées, il faut préciser au bloc de commande LED la nature des informations qu'il reçoit. Pour cela, il faut utiliser le sous-menu  $EBA$ 

La structure de ce sous-menu est la suivante :

 $\boxed{26}$  (2-octets) : seuls les deux premiers canaux sont utilisés. Le premier règle la -1268 NEXT luminosité et le second sélectionne une des 256 couleurs d'usine.

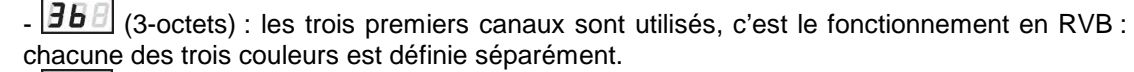

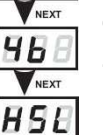

 $B<sub>E</sub>$ 

- **[HBB**] (4-octets) : les quatre canaux sont utilisés. Les trois premiers fonctionnent comme le mode 3-bytes, le quatrième permet de moduler ces 3 valeurs en luminosité.

 $\bm{H5E}$ : ce dernier mode utilise les trois premiers canaux. Le premier permet de régler la teinte, le second, la saturation et le dernier, la luminosité.

**FR – 02/2010 – Page 2/12** 

 $E$  b  $\sigma$ 

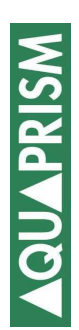

# **III.3. Fonction maître/esclave**

Les blocs de commande LED sont adaptés à la technologie DMX-512 et peuvent être contrôlés par n'importe quelle application en DMX. De plus, comme vu précédemment, les blocs de commande LED se gèrent de manière autonome dès lors qu'il y a une interruption du signal DMX.

 Cependant, lors de cette éventuelle interruption, chaque bloc de commande est alors autonome et n'est pas forcément en train de faire tourner le même programme, les projecteurs sont alors désynchronisés, ce qui peut avoir un rendu peu esthétique.

 Pour palier à cet effet, lors de l'absence de signal DMX, les blocs de commande LED possèdent l'option maître/esclave, accessible via le sous-menu  $\boxed{E \boxtimes B}$  dont voici la structure :

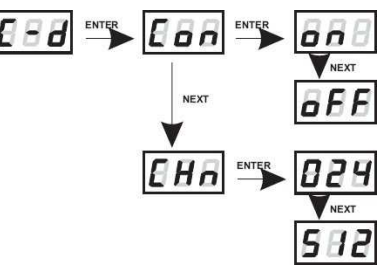

EBB: activation du mode maître : on/off

 $\boxed{EHB}$ : nombre de canaux émis par le bloc de commande LED, de 24 (recommandé) à 512.

Le bloc de commande LED enverra sa séquence d'animation en RVB (mode 3b) sur les 24 premiers canaux (signal sur 3 canaux répété 8 fois).

Cette fonction peut être étendue aux 512 canaux, mais la vitesse de transmission sera réduite.

Si le bloc de commande LED ne reçoit pas de signal DMX :

- En mode esclave, le bloc de commande LED fonctionne de manière autonome.

- En mode maître, il fonctionne de manière autonome et envoie son propre signal DMX afin que les autres blocs de commande LED soient synchronisés.

# **IV. Autres fonctions des blocs de commande LED**

### **IV.1. Fonction FLP**

Il se peut que par manque de place, le bloc de commande LED soit monté la tête en bas. Cela n'a pas d'incidence directe sur le fonctionnement du bloc de commande LED mais la programmation de ce dernier devient alors plus difficile.

La fonction **EEE** est prévue pour ce genre de montage délicat, elle permet de remettre à l'endroit l'affichage et inverse aussi l'ordre des touches afin de rester de gauche à droite : annuler, précédent, suivant, valider.

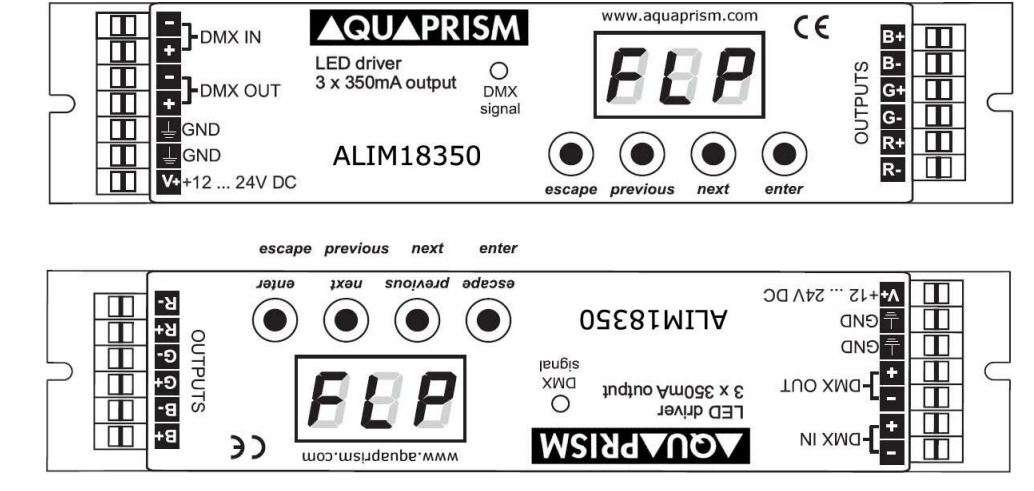

**FR – 02/2010 – Page 3/12** 

# **IV.2. Balance de blanc**

Pour une utilisation fine et avancée du bloc de commande LED, celui-ci est équipé d'une balance de blanc permettant de corriger une imperfection liée aux différentes diodes utilisées. Ce réglage s'applique à tous les modes de fonctionnement du bloc de commande LED, que ce soit en « no signal » que lors de la réception du signal DMX.

Cette balance est accessible via le sous-menu  $\overline{BHE}$  dont voici la structure :

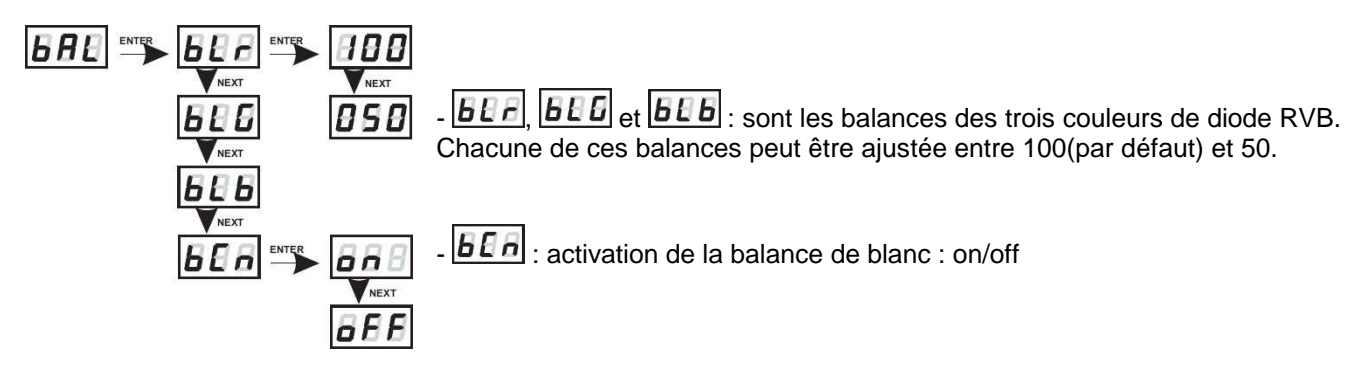

# **IV.3. Réglage de la fréquence de scintillement**

Ce réglage permet d'éviter le scintillement lors de retransmissions télévisuelles de l'éclairage. Il s'opère à l'aide de deux sous-menus :

 $\frac{E}{E}$   $\frac{E}{E}$  : Choix de la plage de fréquence, entre 0(défaut) et 5, cf. tableau ci-dessous.

 $\lfloor 54B \rfloor$ : Réglage fin dans la plage sélectionnée, entre 0(défaut) et 128, selon incrément, cf. tableau ci-dessous.

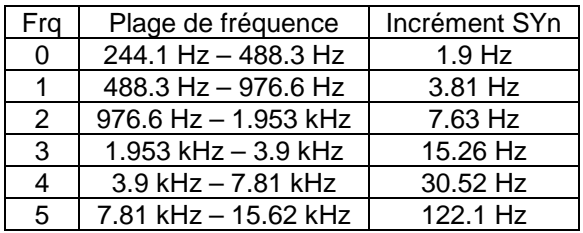

**FR – 02/2010 – Page 4/12** 

# **V. Annexes**

**V.1. Structure générale des menus** 

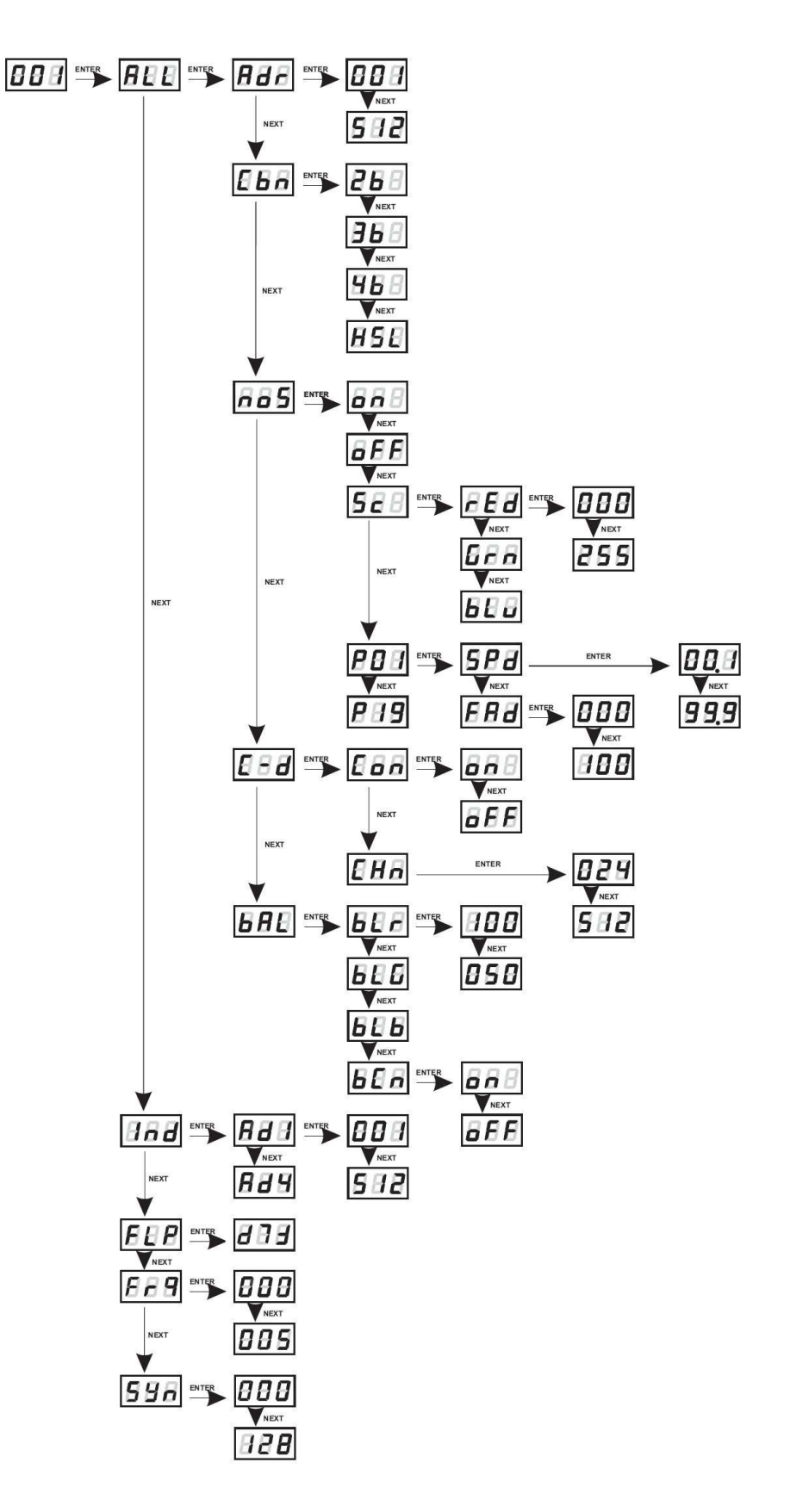

**FR – 02/2010 – Page 5/12** 

# **V.2. Liste des programmes P01 à P19**

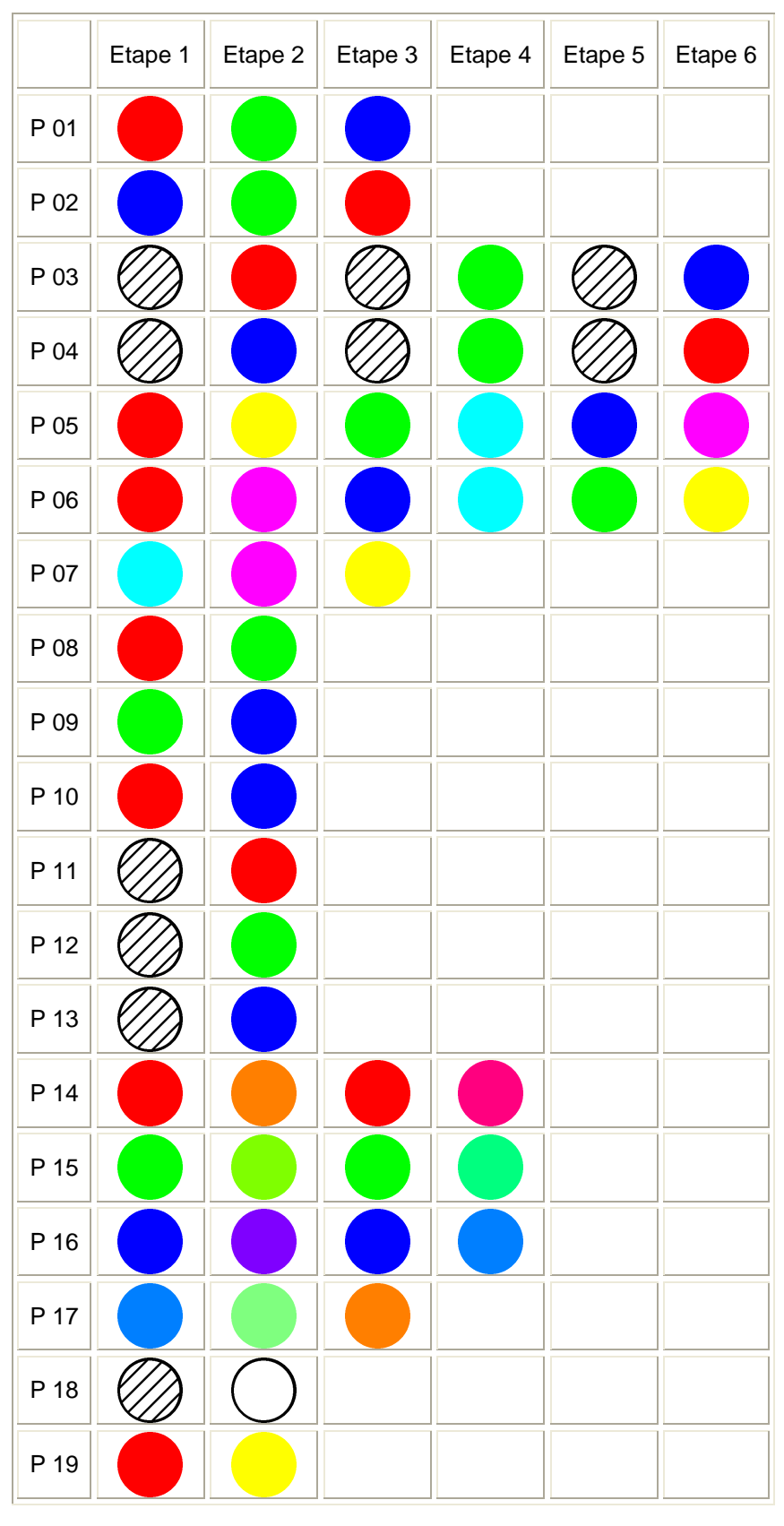

Il est obligatoire d'utiliser nos projecteurs LED avec le câble, les accessoires de pilotage et d'alimentation préconisés par AQUAPRISM pour pouvoir bénéficier de la garantie et sous réserve que l'installation électrique a été réalisée selon les documentations techniques AQUAPRISM.

#### **FR – 02/2010 – Page 6/12**

SIBEVIL

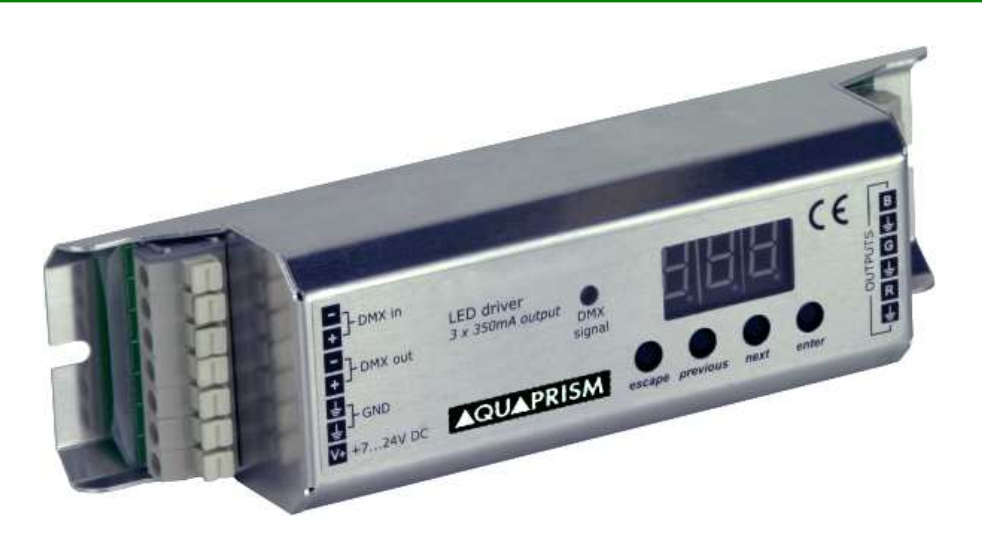

### **I. Introduction of LED drivers**

LED drivers allow to control LED lamps used for the fountain lighting. They must be supplied with stabilized voltage (cf. data sheet n°03\_095\_01) and can drive up to 36 LED, depending on the model (cf. data sheet n°03\_035\_50).

Whatever the model, connecting and working are identical. It is characterized by :

- 3 digit display,
- 1 LED confirming the presence of DMX signal,
- 4 buttons :
	- escape : quit a sub-menu or cancel the entry of a value,
	- previous : go to the previous sub-menu or decrease the displayed value,
	- next : go to the next sub-menu or increase the displayed value,
	- enter : enter in a sub-menu or confirm the entry of a value.

The structure of the menus is viewable on Annex V.1. .

# **II. Working without DMX-512, LED driver alone**

When the LED driver is used without DMX-512 or when the signal is interrupted for any reason, LED driver works by itself by executing the pre-selected program in the sub-menu  $\boxed{BB}$  ("no signal").

Structure of the sub-menu :

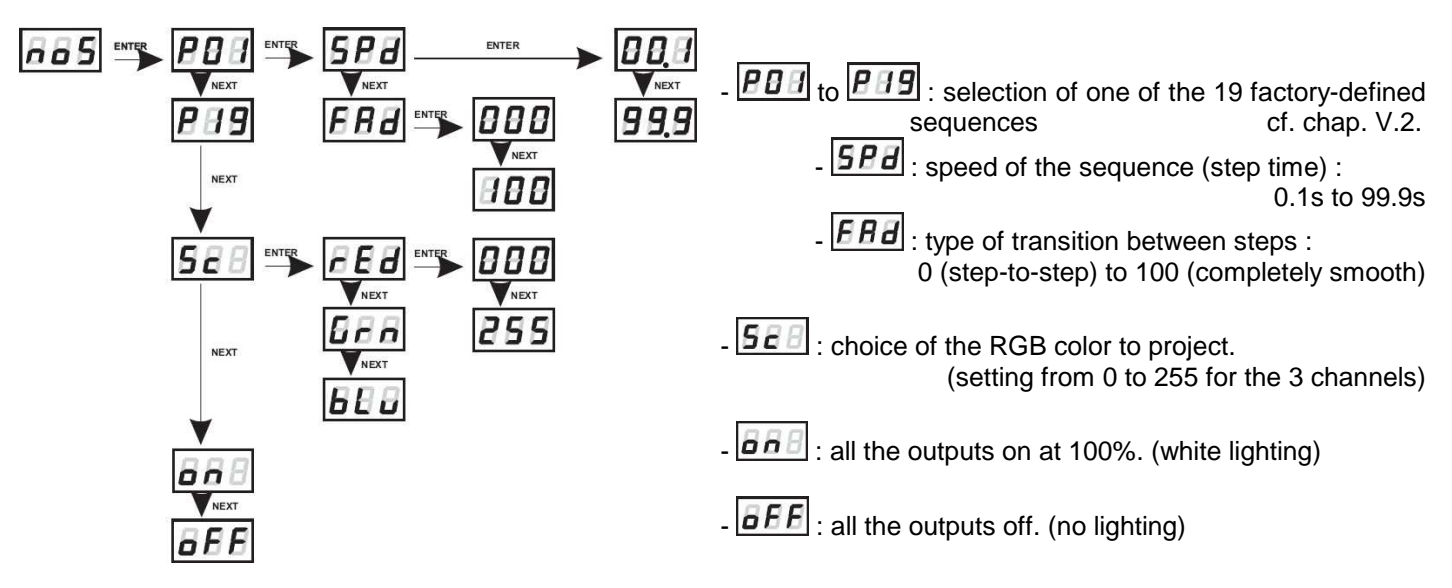

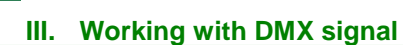

**SISS NO** 

When the LED driver is used with DMX-512 and when there is a DMX signal, LED driver works according to the DMX signal.

For a good working of the driving, LED driver parameters need to be correctly set :

### **III.1. DMX address setting of the LED driver**

The first step is to set the DMX address of the device. Indeed, DMX-512 signal can send up to 512 channels or values, each between 0 and 255. Therefore, LED driver needs to know the values for its working.

In order to do so, there are two ways :

- The first one, the more used, is to assign only the address of the first channel. The next addresses will be assigned to the next channels. This setting is accessible via the sub-menu  $\boxed{HHE}$ .

For instance, if « 007 » is chosen, the 4 channels will have for values :

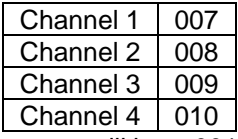

NB : If an address has the value "512", then the next one will be « 001 ».

- The second one, only for an advanced use, allows to assign a value per canal without apparent logic. This setting is accessible via the sub-menu  $\overline{ABB}$  with the following structure :

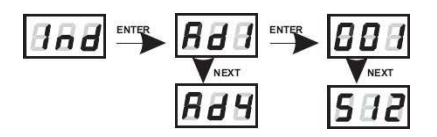

# **III.2. Color mode of the LED driver**

After the assignation of the addresses, color mode of the LED driver has to be set for a correct working. This setting is accessible via the sub-menu  $[EB]$ 

The structure of this sub-menu is the following :

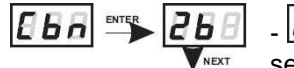

 $-\boxed{26}$  (2-bytes) : 2-channels mode. The first channel is for the brightness and the other one selects one of the 256 factory-defined colors.

 $\overline{B}$  $\overline{B}$  (3-bytes) : 3-channels mode. Each of RGB colors is adjusted separately.

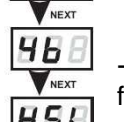

 $36f$ 

 $\boxed{B}$   $\boxed{B}$  (4-bytes) : 4-channels mode. The 3 first channels are like RGB color, the last one is for the dimmer.

 $\overline{H}\overline{B}\overline{E}$  : 3-channels mode. Each channel regulates in turn : hue, saturation, lightness.

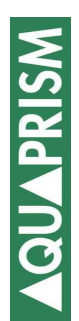

# **III.3. Master/Slave feature**

LED drivers are adapted to DMX-512 technology and can be controlled by any DMX desktop. Moreover, as previously seen, LED drivers are self sufficient as soon as the DMX signal is not present.

 However, during these possible interruptions, each LED drivers is then self sufficient and is not necessarily working with the same program, LED lamps are then desynchronized that may be unsightly.

 To overcome this, during the interruption of the DMX signal, LED drivers have the master/slave feature, accessible via the sub-menu  $E$   $E$   $E$ , with the following structure :

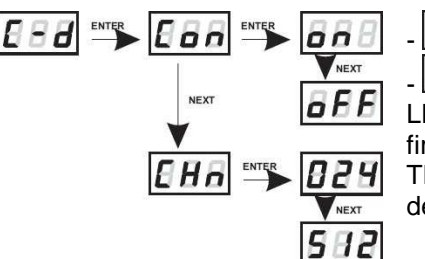

 $\boxed{E\overline{B}}$  : activation of the master mode : on/off

 $\boxed{B}$  = : number of DMX channels to be sent, from 24 (recommended) to 512. LED drivers will send its own animation sequence in RGB mode (3b) on the 24 first channels (3-channels signal, duplicated 8 times).

This feature can be extended on 512 channels, but the transmission speed will decrease.

When there is no received DMX signal :

- In slave mode, LED driver works by themselves.

- In master mode, LED driver works by themselves and sends its own DMX signal in order to synchronize the other LED drivers.

# **IV. Other features of LED driver**

### **IV.1. FLP feature**

Because of a lack of space, it is possible that the LED driver is mounted upside-down. It doesn't affect directly the working of the LED driver but the programming is then more difficult.

 $\overline{EHE}$  feature is planed for this type of mounting, it allows to reverse the display and the buttons in order to remain from left to right : escape, previous, next and enter.

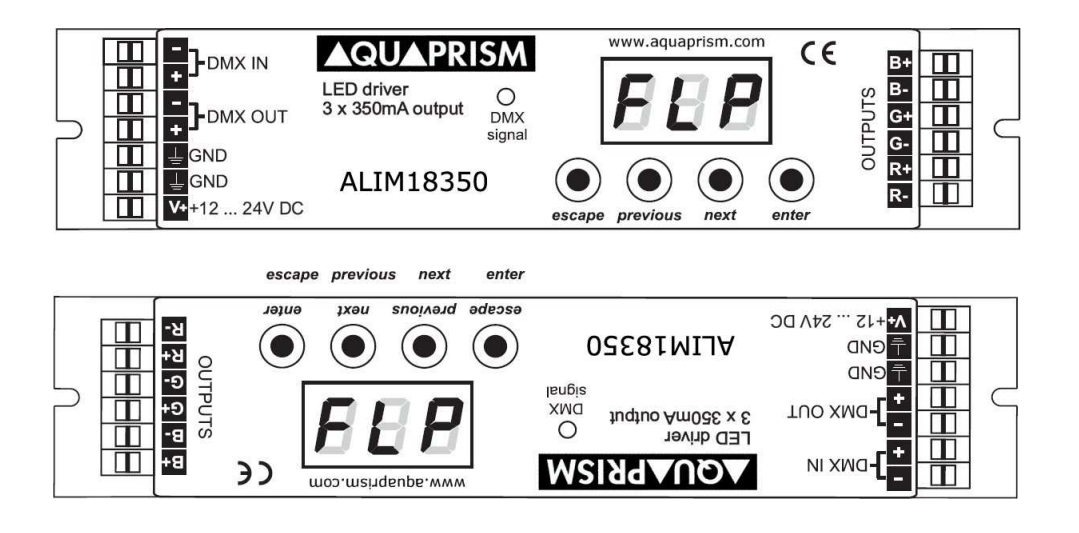

**EN – 02/2010 – Page 9/12** 

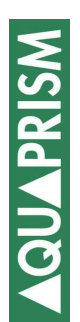

# **IV.2. White balance**

For a fine and advanced use of the LED driver, it is equipped with a white balance feature allowing to correct the color temperature. This setting operates on the whole working of the LED driver, with DMX signal and in "no signal" mode.

This balance is accessible in the sub-menu  $\overline{BHE}$ , with the following structure :

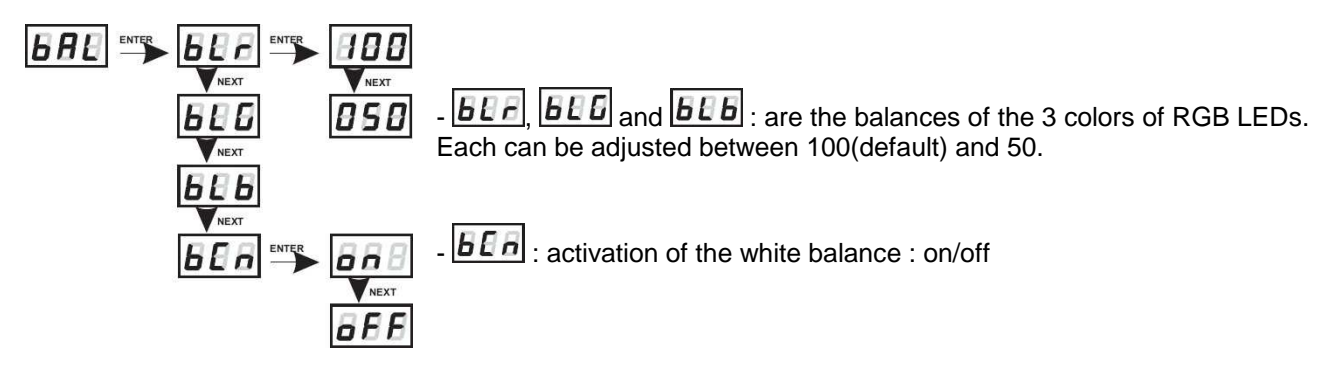

# **IV.3. Brightness control frequency**

This setting allows to avoid an unpleasant image flashing effect during TV retransmissions with LED lighting. It uses with 2 sub-menus :

- $\overline{EEB}$  : Selection of the frequency range, value between 0(default) and 5, cf. table below.
- $\lfloor \frac{\text{F}}{\text{B}} \frac{\text{F}}{\text{F}} \rfloor$ : Fine tune of the frequency, value between 0(default) and 128, cf. table below.

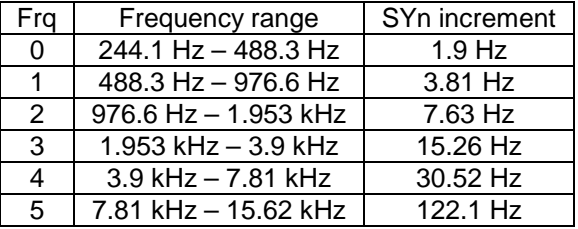

**EN – 02/2010 – Page 10/12** 

### **V. Annexs**

**V.1. Structure of menus** 

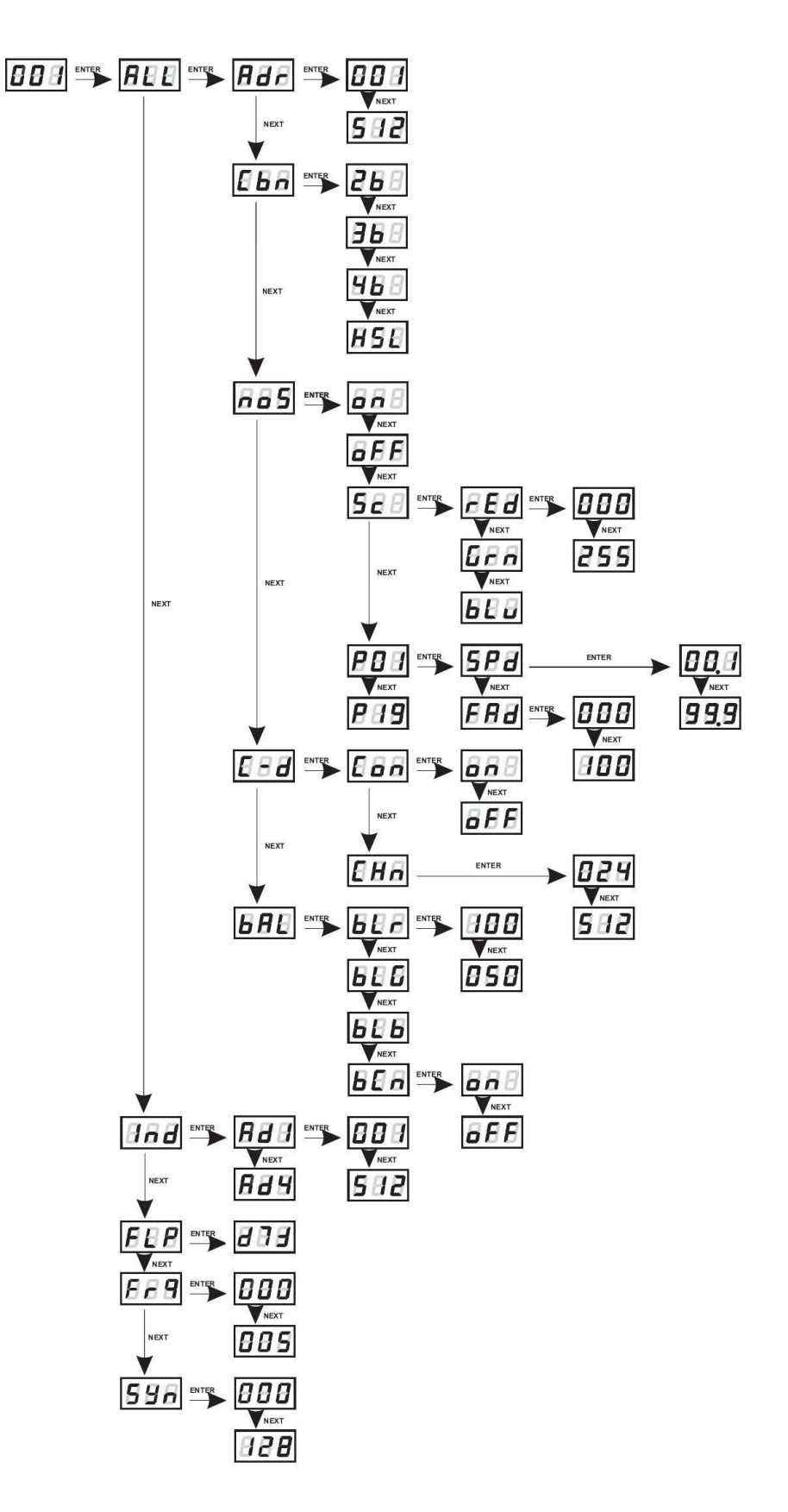

**EN – 02/2010 – Page 11/12** 

# **V.2. Program list (P01 to P19)**

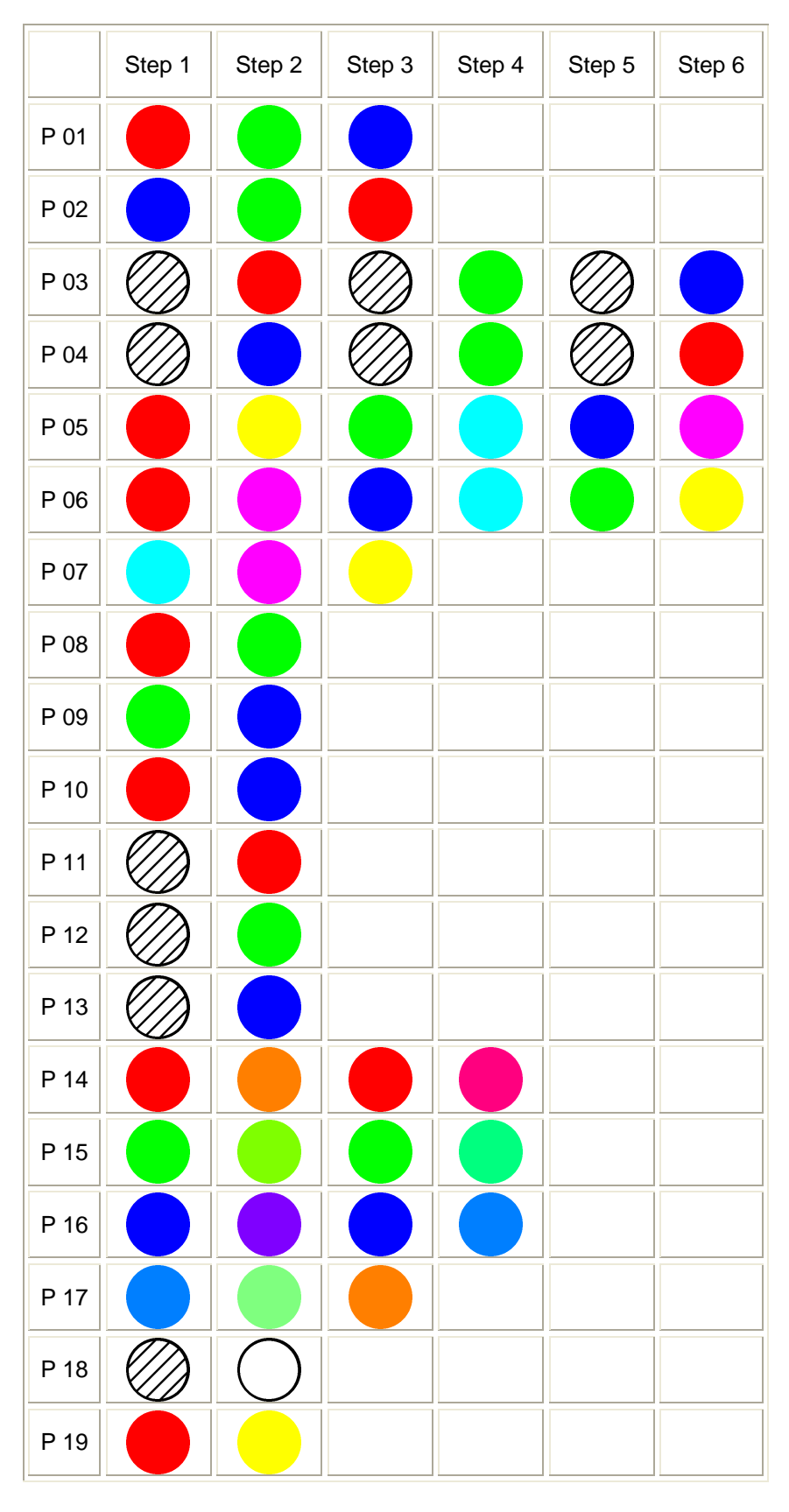

AQUAPRISM will grant warranty for the LED lights only if the electrical installation has followed the technical informations provided by AQUAPRISM and the use of AQUAPRISM branded accessories (drivers, splitters, booster...) together with the prescribed items such as power supply.